## How to Make a Reservation

## 1. Click on the link provided by your Point of Contact

2. Review the dates of your stay in the black box

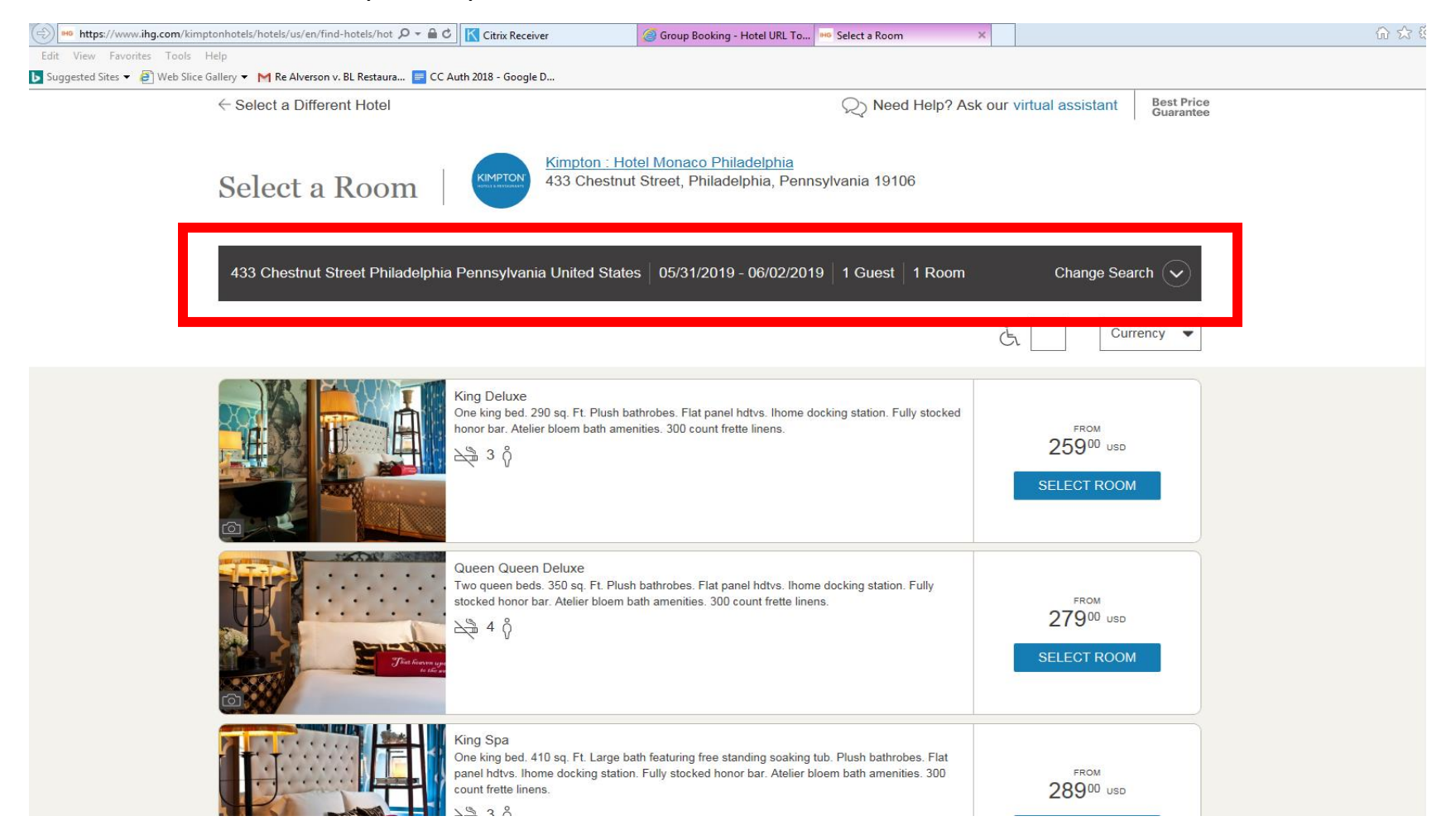

- 3. If the dates are not correct, please select the drop down 'Change Search' and modify the dates of your stay
- 4. Once the correct dates are set click 'Search' to update your room options

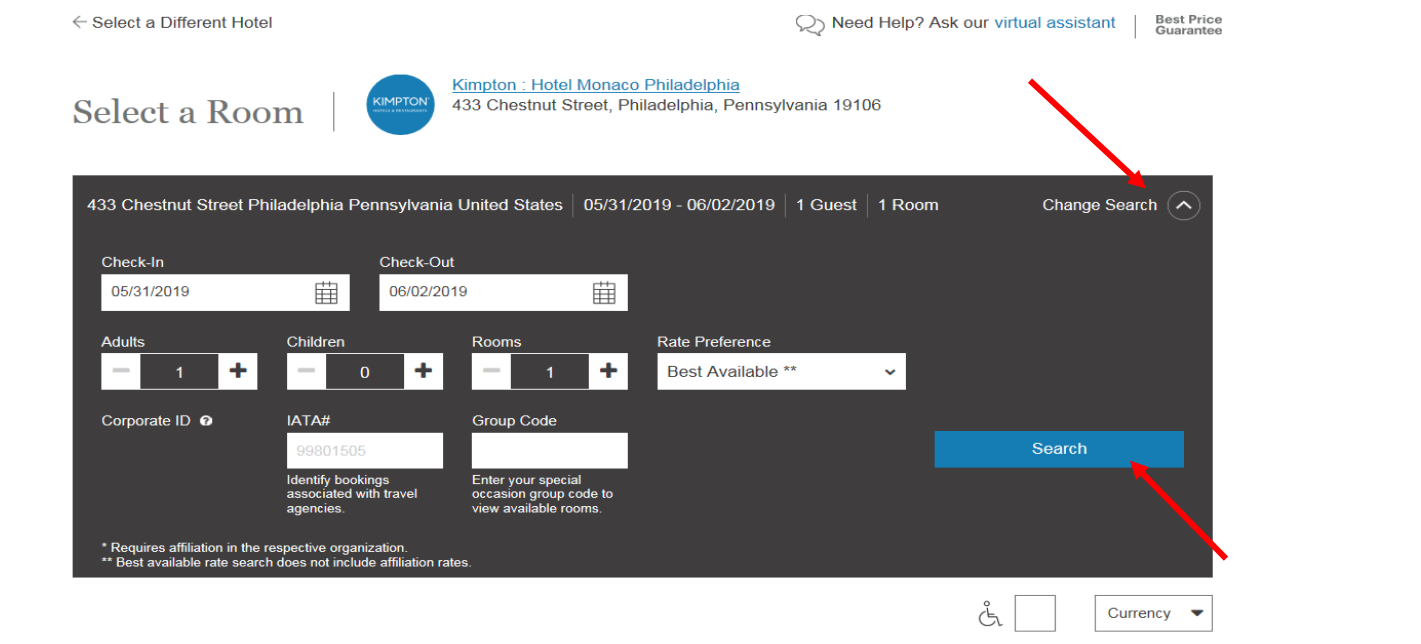

5. After modifying your dates select the room type and follow the remaining prompts

*You may also reserve a room by calling our central reservations hotline at 1.855.295.2355 and mentioning the group name.*